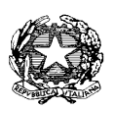

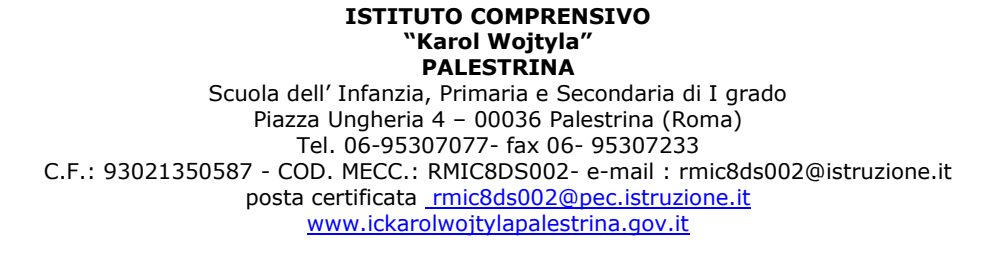

---------------------------------------------------------------------------------------------------

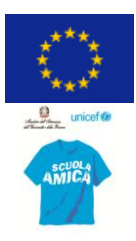

Circolare n° 49 Palestrina 21novembre 2017

 Al DSGA All'Animatore Digitale Paola Lemma All'Ufficio di Segreteria Ai tutti i docenti All'albo

# **OGGETTO: APERTURA PIATTAFORMA DIGITALE GSUITE FOR EDUCATION**

La nostra scuola si è dotata di uno strumento digitale in cloud, agile e intuitivo, di condivisione e cooperazione. Si chiama GSUITE. La piattaforma permette di condividere e di elaborare documenti a più mani (ad esempio non serviranno più le pennette perchè si condividerà direttamente in cloud).

Per la comunicazione istituzionale si continuerà ad utilizzare il registro elettronico; al momento, su tale dispositivo soltanto lo staff del Ds può inserire la documentazione, invece su GSUITE chiunque può condividere ciò che vuole, come documenti, video, chat, messaggi, slide, classi alunni-docenti e altro (vedi allegato).

Il registro elettronico inoltre è bene che non s'ingombri di materiali vari, come inviti a convegni, documenti formativi, slide, progettazioni didattiche e altro indubbiamente utile a sostenere il lavoro dei docenti ma che può rendere "pesante" la comunicazione istituzionale. Tali materiali a supporto dei docenti saranno condivisi su GSUITE, che non presenta rischi né pericoli, in quanto è un ambiente protetto dall'account personale.

Da ora si avvia l'uso sperimentale della piattaforma GSUITE, che è possibile attivare seguendo le istruzioni in fondo all'allegato. Ad esempio si può provare a condividere l'organizzazione delle iniziative natalizie.

Da gennaio 2018 speriamo si avvii questa nuova forma di cooperazione.

A giugno 2017 stileremo una prima autovalutazione.

Per qualsiasi necessità rivolgersi all'Animatore digitale Paola Lemma: p.lemma@hotmail.com

Buon lavoro!

# **ALLEGATO : COME SI USA GOOGLE SUITE FOR EDUCATION**

# *Cos'è GSuite for Education?*

GSuite for Education è un insieme di applicazioni web dedicate alla comunicazione ed alla collaborazione in ambiente scolastico: un luogo di scambio e condivisione a livello operativo .

Grazie a un accordo con Google è possibile usufruire di tutti i servizi offerti dalla suite Google.

## *Come faccio ad accedere al mio account GSuite?*

Ogni docente della scuola è stato registrato sulla piattaforma GSuite e gli è stato assegnato un indirizzo di posta elettronica che servirà per accedere. L'indirizzo mail GSuite di ciascuno è composto da:

#### **iniziale nome.cognome@icwojtylapalestrina.org**

*(es. m.rossi@icwojtylapalestrina.org)*

e la password è **palestrina** (tutto minuscolo)

*(una volta entrato vi chiederà di cambiare la password)*

### **Per accedere**:

*1)* Andare a [www.google.com](http://www.google.com/) e nell'angolo a destra fare clic su ACCEDI *(o utilizza un altro account se si ha già una "gmail")*

2)Inserire il proprio indirizzo mail GSuite e la password

3)Fare clic su accedi

Ora che si è nel proprio account GSuite si clicca sui nove puntini in alto a destra e si potrà:

- inviare email e rispondere a messaggi con gmail
- usare Drive per archiviare file o le cartelle del tuo computer, condividere i file con il proprio team
- usare Calendar per pianificare un evento
- usare Classroom per creare gruppi classe, assegnare compiti, mandare messaggi, effettuare verifiche, …
- usare Hangouts per inviare messaggi chat e effettuare videochiamate

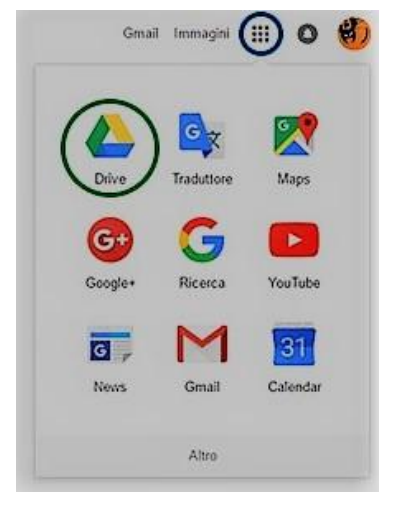

Tutti questi servizi e altri sono offerti da Google ma la nostra scuola non fornisce assistenza tecnica.

Google mette a disposizione guide e supporto per gli utenti tramite l'help in linea, consultabile all'indirizzo [http://www.google.com/support/.](http://www.google.com/support/)

In particolare:

- L'utilizzo della **posta elettronica** fra i docenti è semplificato dal fatto che è noto l'indirizzo mail di ciascuno *(inizialenome.cognome@icwojtylapalestrina.org).*
- L'utilità di **Google Drive** è data dal fatto che vi si può caricare e archiviare dei file accessibili online da qualsiasi computer o altro dispositivo; si possono anche creare delle cartelle.

Tutti i file caricati, possono essere condivisi con altri utenti scegliendo se le persone possono apportarvi eventuali modifiche, commentare o soltanto di visualizzare.

In più Google permette di lavorare contemporaneamente sullo stesso file

*Sul drive della piattaforma sono stati caricati dei file e dei tutorial, accessibili a tutti, per ampliare le informazioni su GSuite*

# **Come caricare e condividere file e cartelle con Google Drive:**

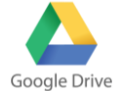

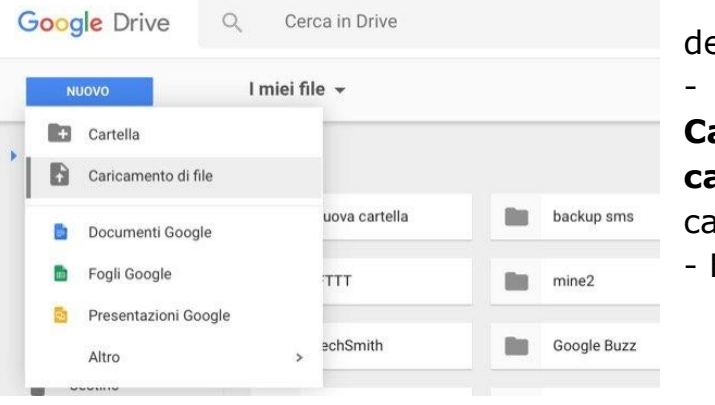

Vai a Drive (nove puntini in alto a estra)

- Fai clic su **Nuovo**, e seleziona **Caricamento di file** o **Caricamento cartella** e scegli il file o la cartella da aricare.

Fai clic su Apri.

Quando il file (o la cartella) si sarà caricato in maniera corretta comparirà nella sezione principale di Google Drive, ovvero quella chiamata **Il mio Drive**.

## **Per condividerlo con altri utenti**:

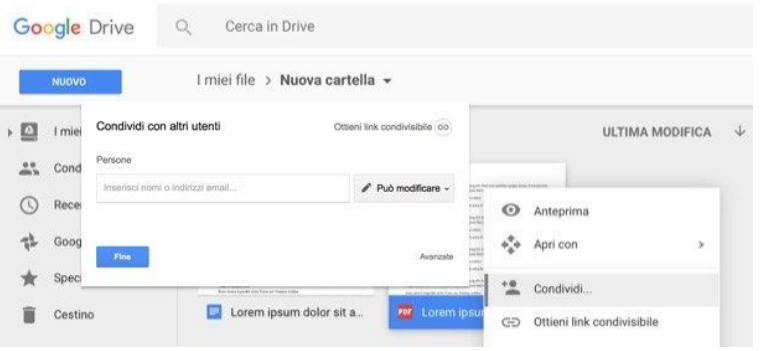

individua il contenuto, fai clic sopra di esso con il tasto destro del mouse , fai ora clic sulla voce **Condividi…** (simbolo di un omino).

Nella schermata che si aprirà devi ora indicare il gruppo, il nome o l'indirizzo di posta

elettronica della persona con cui desideri condividere il file. Digita quindi questo dato nel campo di testo **Persone** presente nella schermata.

Dal menu laterale, simbolo della **matita,** potrai modificare alcune opzioni di condivisione, potendo scegliere se le persone con cui stai per condividere file possono apportarvi eventuali modifiche, commentare o soltanto visualizzare. Quando hai finito, conferma le scelte premendo sul pulsante **Fine**.

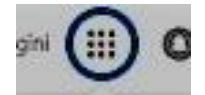

## *Applicazioni per la didattica che troverete nei nove puntini*

**Gmail:** gmail è l'applicativo della gestione della posta e dei contatti. Sincronizza automaticamente la posta tra tutti i dispositivi in possesso (computer, smartphone, tablet), è in grado di distinguere quali sono le mail più importanti mettendole in evidenza, consente di annullare l'invio di un messaggio email entro un minuto dall'effettiva partenza. Inoltre integra un sistema di chat testuale, di chiamate vocali e di videochiamate: Hangouts.

**Google Classroom:** Classroom consente agli insegnanti di creare gruppi classe, di assegnare compiti, mandare messaggi, effettuare verifiche, inviare i risultati, tutto in maniera automatica, senza preoccuparsi di problematiche di archiviazione e conservazione dei dati. L'integrazione fra classroom e le app della posta, del calendario, degli strumenti di condivisione come Drive o Google+, fino ad arrivare ad app più complesse come Site ne fanno uno strumento molto potente.

**Hangouts**: hangouts è una sorta di Skype online, permette di chattare con i propri contatti inviando foto e piccoli allegati video, oppure di effettuare telefonate video o solo audio. Funziona sia tramite un browser web (Internet Explorer, Chrome, Firefox, Safari…) sia sui tablet e sugli smartphone Android o iOS.

**Calendar:** è un calendario molto evoluto, consente di aggiungere gli impegni dalle mail interpretandone il contenuto (ad esempio: vediamoci giovedì alla sede centrale ...). Ma la sua peculiarità è la possibilità di creare eventi nei quali è richiesta l'approvazioni di altri utenti, molto utile in caso di pianificazione di riunioni.

**Drive:** o anche chiamato google drive, è uno spazio online in cui poter salvare qualsiasi tipo di file. Semplifica la condivisione e l'accesso ai documenti permettendo di accedervi da qualsiasi dispositivo in qualsiasi parte del mondo. Tramite Google Drive è possibile inviare tramite email file di grandi dimensioni (le mail si fermano a 25MB), condividere cartelle di lavoro dove archiviare i documenti prodotti da un team di persone, commentare le modifiche apportate dei file, fare un backup dei documenti presenti sui dispositivi in possesso, visualizzare on-demand la maggior parte dei formati in circolazione. Google Drive può condividere documenti anche con utenti non inclusi nel circuito di applicativi Google.

**Google Docs:** servizio di upload di documenti e di creazione online (anche collaborativa in tempo reale oltre che condivisa) di documenti, fogli di calcolo, presentazioni, form, ecc.

**Google Sites:** servizio di creazione collaborativa di siti web con integrazione di video, immagini e documenti

**Google Talk:** servizio di messaggeria istantanea

**Google Video for Education:** è una soluzione per l'hosting e la condivisione di video. Permette alle scuole di veicolare comunicazioni o collaborazioni interne utilizzando video.

Tutti questi servizi e altri sono offerti da Google ma la nostra scuola non fornisce assistenza tecnica.

Google mette a disposizione guide e supporto per gli utenti tramite l'help in linea, consultabile all'indirizzo [http://www.google.com/support/.](http://www.google.com/support/)